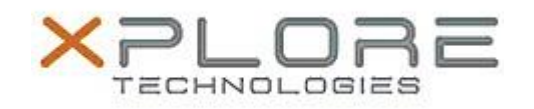

# Motion Computing Software Release Note

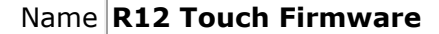

File Name **touch\_firmware\_W9005\_1065.zip**

Release Date May 12, 2014

This Version  $1065$ 

Replaces <sup>veplaces</sup> All previous versions

## Intended Users **Motion Computing R12 users**

Intended<br>Product Motion Computing R12 Tablet PCs only

File Size  $82$  KB

Supported Windows 10 Operating Windows 8.1 System Windows 7

### **Fixes in this Release**

- Improves touch experience and resolves possible loss of touch

### **What's New in this Release**

N/A

**Known Issues and Limitations**

N/A

**Installation and Configuration Instructions**

### **To install R12 Touch Firmware 1065, perform the following steps**:

- 1. Download the update and save to the directory location of your choice.
- 2. Unzip the file to a location on your local drive.
- 3. Double-click the installer (W9005\_1065.bat) and follow the prompts.

### **Licensing**

Refer to your applicable end-user licensing agreement for usage terms.